# SMF/UPFのサブスクライバ問題のトラブルシュ ーティング

## 内容

概要 1. 4G/5Gインターネットワークアーキテクチャ 2. 5Gコア(サービスベース)アーキテクチャ 3.Uniform Resource Identifier(URI) 4.セッション管理機能(SMF) 5.ユーザプレーン機能 6. SMF CLIコマンド 6.1.特定のサブスクライバが接続されているかどうかを確認する 6.2.ピアIPアドレスとそのステータスの特定 6.3. UPF IPアドレスの特定 6.4特定のサブスクライバのDNNフィルタ 6.5.モニタサブスクライバの有効化 7. UPF CLIコマンド 7.1.特定のサブスクライバに対してコールされるコールの特定 7.2.加入者レベル情報の取得(ruledefs、pdr、far、qer、urrなど) 7.3.モニタサブスクライバの有効化 7.4.特定のサブスクライバの低速パス/vpp PCAPの取得 8. SBIインターフェイスごとのWiresharkの有用なフィルタ 8.1. NG Application Protocol(NGAP) 8.2. NRFインターフェイス 8.3. UDM登録/サブスクリプション(N10インターフェイス) 8.4. AMF (N11インターフェイス) 8.5. PCF (N7インターフェイス) 8.6.CHF(N40インタフェース) 8.7.コードエラーやRST\_STREAMなどの有用な追加フィルタ

### 概要

このドキュメントでは、SMF/UPFでサブスクライバの問題に使用されるCLIコマンドについて説 明します。また、5Gコールフロー分析用のWiresharkフィルタも含まれています。

## 1. 4G/5Gインターネットワークアーキテクチャ

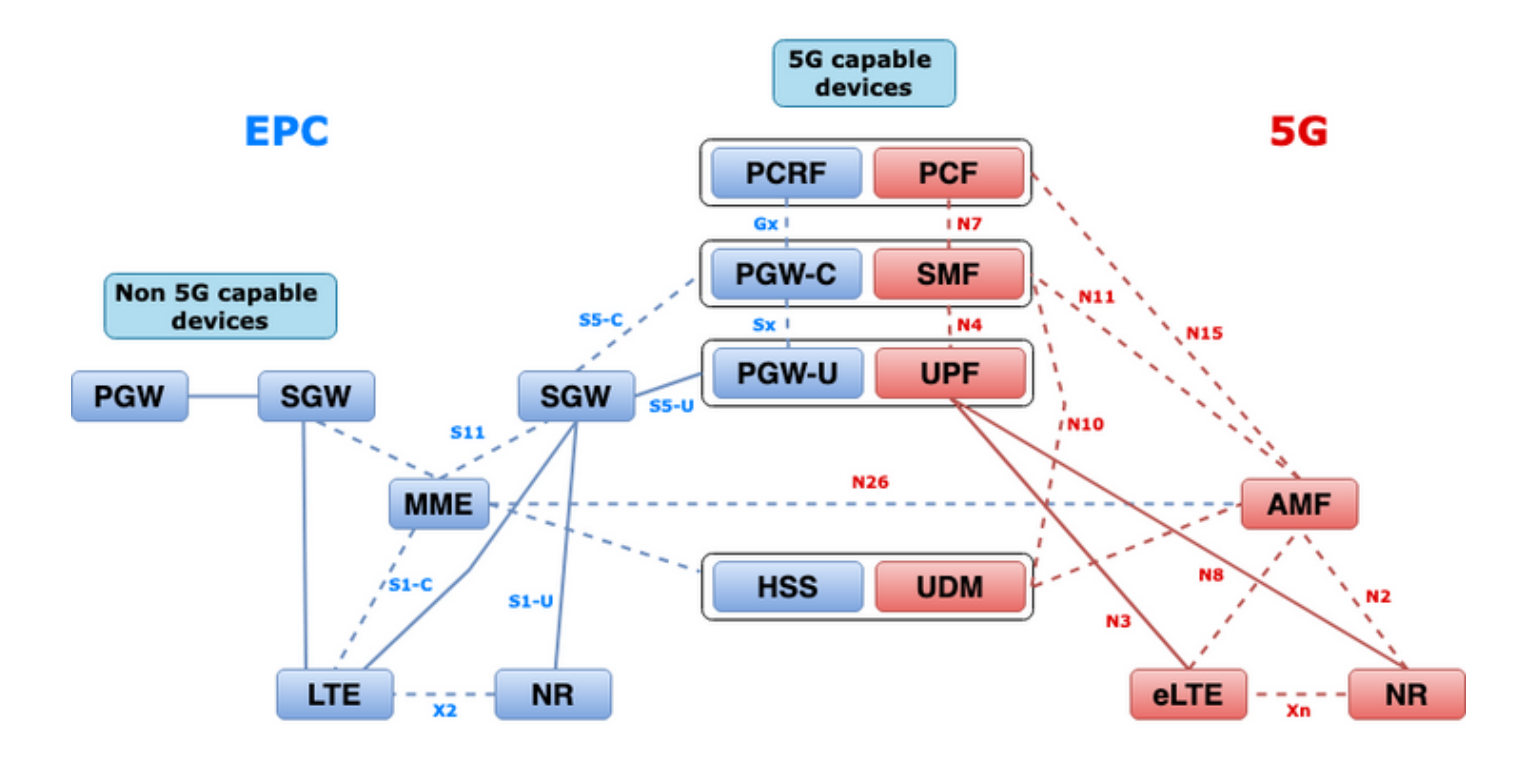

## 2. 5Gコア(サービスベース)アーキテクチャ

Representational State Transfer(REST)アーキテクチャ設計モデルは、5Gコア上の分散アプリケ ーションと機能間の通信をサポートするために3GPPによって採用されました。

RESTは、エンティティ間でコールを送信するために標準プロトコルHTTPまたはHTTPSに依存し 、内で動詞または名詞のいずれかの一意のURL識別子を利用します。RESTに指定されたHTTPメ ソッドまたは動詞は次のとおりです。

- GET :要求内のURIで指定されたリソースを取得します
- POST:サーバーに新しいリソースの作成を要求します
- PUT:URIで指定されたリソースを、要求のペイロード(JSON形式)に置き換えます
- パッチ:リソースの更新(一部)
- 削除:要求のURIで指定されたリソースを削除します

サービスベースアーキテクチャ(SBA):システム機能がネットワーク機能(NF)によって実現される システムアーキテクチャ。 サービスを利用する認定NFにサービスを提供します。

NFサービス:NFサービスは、NF(NF Service Producer)がサービスベースのインターフェイスを 介して他の認定NF(NF Service Consumer)に公開する機能の1つのタイプです。

サービスベースインターフェイス(SBI):サービスベースのインターフェイスは、一連のサービスが 特定のNFによってどのように提供されるか、または公開されるかを表します。これは、NFサー ビス操作が起動されるインターフェイスです。Namf、Nsmf、Ndm、Nnrf、Nnssf、Nausf、 Nnef、Nsmsfなど。

サービスベースインターフェイス(SBI)は、3GPPで定義されたNFサービス間の通信にTCP経由の HTTP/2プロトコルを使用します。TCPは、IETF RFC 5681で指定されているトランスポートレベ ルの輻輳制御メカニズムを提供します。これは、2つのTCPエンドポイント(ホップ単位)間の輻 輳制御に使用できます。また、HTTP/2は、IETF RFC 7540で指定されているフロー制御メカニズ ムとストリーム同時実行性の制限を提供し、接続レベルの輻輳制御に設定できます。

## 3.Uniform Resource Identifier(URI)

5G NFサービスには、アクセス可能な複数のリソースを含めることができます。URI (Uniform Resource Identifier)は、特定のリソースを識別する文字列です。

### {apiRoot}/{apiName}/{apiVersion}/{apiSpecificResourceUriPart}

- apiRootは、http://またはhttps://を連結したもので、権限(ホストおよびオプションポート )とオプションの展開固有の文字列を組み合わせたものです。
- apiNameは通常、APIによって起動されるサービスを示します。
- apiVersionは、APIのバージョン番号です。
- apiSpecificResourceUriPartは、APIがアクセス/操作するように設計されている特定のリソー スを示します。

## 4.セッション管理機能(SMF)

Cisco Session Management Function(SMF)は、5Gコアネットワーク(5GC)のコントロールプレー ンネットワーク機能(NF)の1つです。 SMFは、サポートされる個々の機能をセッション単位でセ ッション管理します。

SMFは、セッション管理(セッションの確立、変更、リリース)、UE IPアドレスの割り当てと 管理、DHCP機能、セッション管理に関連するNASシグナリングの終了、DLデータ通知、および UPFのトラフィックステアリング設定をサポートします。(AMFはEPCの世界のMMEおよび PGW機能の一部を備えています)。

## 5.ユーザプレーン機能

ユーザプレーン機能(UPF)は、5Gコアネットワーク(5GC)のネットワーク機能(NF)の1つです。 UPFは、5Gアーキテクチャでデータネットワーク(DN)を相互接続するためのパケットルーティン グと転送、パケット検査、QoS処理、および外部PDUセッションを担当します。

UPFは、ユーザトラフィックに対して高パフォーマンスのフォワーディングエンジンを提供する 個別の仮想ネットワーク機能(VNF)です。Vector Packet Processing(VPP)テクノロジーにより、 UPFは超高速のパケット転送を実現し、ユーザプレーンのすべての機能との互換性を維持します  $\sim$ 

## 6. SMF CLIコマンド

#### 6.1.特定のサブスクライバが接続されているかどうかを確認する

[smf/data] smf# show subscriber namespace smf supi imsi-123969789012404 gr-instance 1 subscriber-details { "subResponses": [  $\Gamma$ 

```
 "roaming-status:visitor-lbo",
   "ue-type:nr-capable",
   "supi:imsi-123969789012404",
   "gpsi:msisdn-22331010101010",
   "pei:imei-123456789012381",
   "psid:1",
   "dnn:testing.com",
   "emergency:false",
   "rat:nr",
   "access:3gpp access",
   "connectivity:5g",
   "udm-uecm:10.10.10.215",
   "udm-sdm:10.10.10.215",
   "auth-status:unauthenticated",
   "pcfGroupId:PCF-dnn=testing.com;",
   "policy:2",
   "pcf:10.10.10.216",
   "upf:10.10.10.150",
   "upfEpKey:10.10.10.150:20.20.20.202",
   "ipv4-addr:pool1/172.16.0.3",
   "ipv4-pool:pool1",
   "ipv4-range:pool1/172.16.0.1",
   "ipv4-startrange:pool1/172.16.0.1",
   "ipv6-pfx:pool1/2001:db0:0:2::",
   "ipv6-pool:pool1",
   "ipv6-range:pool1/2001:db0::",
   "ipv6-startrange:pool1/2001:db0::",
   "id-index:1:0:32768",
   "id-value:2/3",
   "amf:10.10.10.217",
   "peerGtpuEpKey:10.10.10.150:20.0.0.1",
   "namespace:smf",
   "nf-service:smf"
 ]
```
注:GEO Redundancy(GR)機能が有効になっている場合は、サブスクライバが接続されて いるGRインスタンスを確認する必要があります。

#### 6.2.ピアIPアドレスとそのステータスの特定

 ] }

```
### NRF Peers
[smf/data] smf# show peers all rpc NRF
GREATER STRUCK AND THE STRUCK STRUCK STRUCK STRUCK STRUCK STRUCK STRUCK STRUCK STRUCK STRUCK STRUCK STRUCK STRUCK STRUCK STRUCK STRUCK STRUCK STRUCK STRUCK STRUCK STRUCK STRUCK STRUCK STRUCK STRUCK STRUCK STRUCK STRUCK STR
CONNECTED ADDITIONAL INTERFACE 
INSTANCE ENDPOINT LOCAL ADDRESS PEER ADDRESS DIRECTION INSTANCE TYPE TIME 
RPC DETAILS NAME 
------------------------------------------------------------------------------------------------
        --------------------------
1 <none> 192.168.109.94 20.20.20.219:8080 Outbound rest-ep-0 Rest 21 hours 
NRF <none> nrf 
### AMF Peers
[smf/data] smf# show peers all rpc AMF
GREATER STRUCK AND THE STRUCK STRUCK STRUCK STRUCK STRUCK STRUCK STRUCK STRUCK STRUCK STRUCK STRUCK STRUCK STRUCK STRUCK STRUCK STRUCK STRUCK STRUCK STRUCK STRUCK STRUCK STRUCK STRUCK STRUCK STRUCK STRUCK STRUCK STRUCK STR
CONNECTED ADDITIONAL INTERFACE 
INSTANCE ENDPOINT LOCAL ADDRESS PEER ADDRESS DIRECTION INSTANCE TYPE TIME 
RPC DETAILS NAME 
     ------------------------------------------------------------------------------------------------
```
-------------------------- 1 <none> 192.168.109.94 10.10.10.217:8086 Outbound rest-ep-0 Rest 21 hours AMF <none> n11 ### UDM Peers [smf/data] smf# show peers all rpc UDM GREATER STRUCK AND THE STRUCK STRUCK STRUCK STRUCK STRUCK STRUCK STRUCK STRUCK STRUCK STRUCK STRUCK STRUCK STRUCK STRUCK STRUCK STRUCK STRUCK STRUCK STRUCK STRUCK STRUCK STRUCK STRUCK STRUCK STRUCK STRUCK STRUCK STRUCK STR CONNECTED ADDITIONAL INTERFACE INSTANCE ENDPOINT LOCAL ADDRESS PEER ADDRESS DIRECTION INSTANCE TYPE TIME RPC DETAILS NAME ------------------------------------------------------------------------------------------------ -------------------------- 1 <none> 192.168.109.94 10.10.10.215:8000 Outbound rest-ep-0 Rest 21 hours UDM <none> n10 ### CHF Peers [smf/data] smf# show peers all rpc CHF GREATER STRUCK AND THE STRUCK STRUCK STRUCK STRUCK STRUCK STRUCK STRUCK STRUCK STRUCK STRUCK STRUCK STRUCK STRUCK STRUCK STRUCK STRUCK STRUCK STRUCK STRUCK STRUCK STRUCK STRUCK STRUCK STRUCK STRUCK STRUCK STRUCK STRUCK STR CONNECTED ADDITIONAL INTERFACE INSTANCE ENDPOINT LOCAL ADDRESS PEER ADDRESS DIRECTION INSTANCE TYPE TIME RPC DETAILS NAME ------------------------------------------------------------------------------------------------ -------------------------- 1 <none> 192.168.109.94 20.20.20.218:1090 Outbound rest-ep-0 Rest 21 hours CHF <none> n40 ### PCF Peers [smf/data] smf# show peers all rpc PCF GREATER STRUCK AND THE STRUCK STRUCK STRUCK STRUCK STRUCK STRUCK STRUCK STRUCK STRUCK STRUCK STRUCK STRUCK STRUCK STRUCK STRUCK STRUCK STRUCK STRUCK STRUCK STRUCK STRUCK STRUCK STRUCK STRUCK STRUCK STRUCK STRUCK STRUCK STR CONNECTED ADDITIONAL INTERFACE INSTANCE ENDPOINT LOCAL ADDRESS PEER ADDRESS DIRECTION INSTANCE TYPE TIME RPC DETAILS NAME ------------------------------------------------------------------------------------------------ -------------------------- 1 <none> 192.168.109.94 10.10.10.216:8080 Outbound rest-ep-0 Rest 19 hours PCF <none> n7

#### 6.3. UPF IPアドレスの特定

「show subscriber namespace smf supi imsi-xxxxxxxxxxxxx」からUPF IPを取得し、設定からこ の特定のIPアドレスをフィルタリングしてノードIDを確認します。

```
[smf/data] smf# show subscriber namespace smf supi imsi-123969789012404 gr-instance 1 | include
"upf:"
     "upf:10.10.10.150",
[smf/data] smf# show running-config profile network-element upf n4-peer-address ipv4
10.10.10.150
profile network-element upf upf1
 node-id n4-peer-NAME
 n4-peer-address ipv4 10.10.10.150
 n4-peer-port 8805
 upf-group-profile upf-group1
dnn-list [ testing.com ]
 capacity 10
 priority 1
exit
6.4特定のサブスクライバのDNNフィルタ
```
[smf/data] smf# show subscriber namespace smf supi imsi-123969789012404 gr-instance 1 | include "dnn:"

"dnn:testing.com",

#### 6.5.モニタサブスクライバの有効化

```
[smf/data] smf# monitor subscriber supi imsi-123969789012404 gr-instance 1 nf-service smf
capture-duration 3600 internal-messages yes
supi: imsi-123969789012404
captureDuraiton: 3600
enableInternalMsg: true
enableTxnLog: false
namespace(deprecated. Use nf-service instead.): none
nf-service: smf
gr-instance: 1
 % Total % Received % Xferd Average Speed Time Time Time Current
                               Dload Upload Total Spent Left Speed
100 305 100 103 100 202 3678 7214 --:--:-- --:--:-- --:--:-- 11296
Command: --header Content-type:application/json --request POST --data
{"commandname":"mon_sub","parameters":{"supi":"imsi-
123969789012404","duration":3600,"enableTxnLog":false,"enableInternalMsg":true,"action":"start",
"namespace":"none","nf-service":"smf","grInstance":1}} http://oam-pod:8879/commands
Result start mon_sub, fileName ->logs/monsublogs/smf.imsi-123969789012404_TS_2022-05-
24T18:27:21.343004358.txt
Starting to tail the monsub messages from file: logs/monsublogs/smf.imsi-
123969789012404_TS_2022-05-24T18:27:21.343004358.txt
Defaulting container name to oam-pod.
Use 'kubectl describe pod/oam-pod-0 -n cn-data' to see all of the containers in this pod.
```
注:キャプチャを停止するには、Ctrl+Cを入力します。

## 7. UPF CLIコマンド

### 7.1.特定のサブスクライバに対してコールされるコールの特定

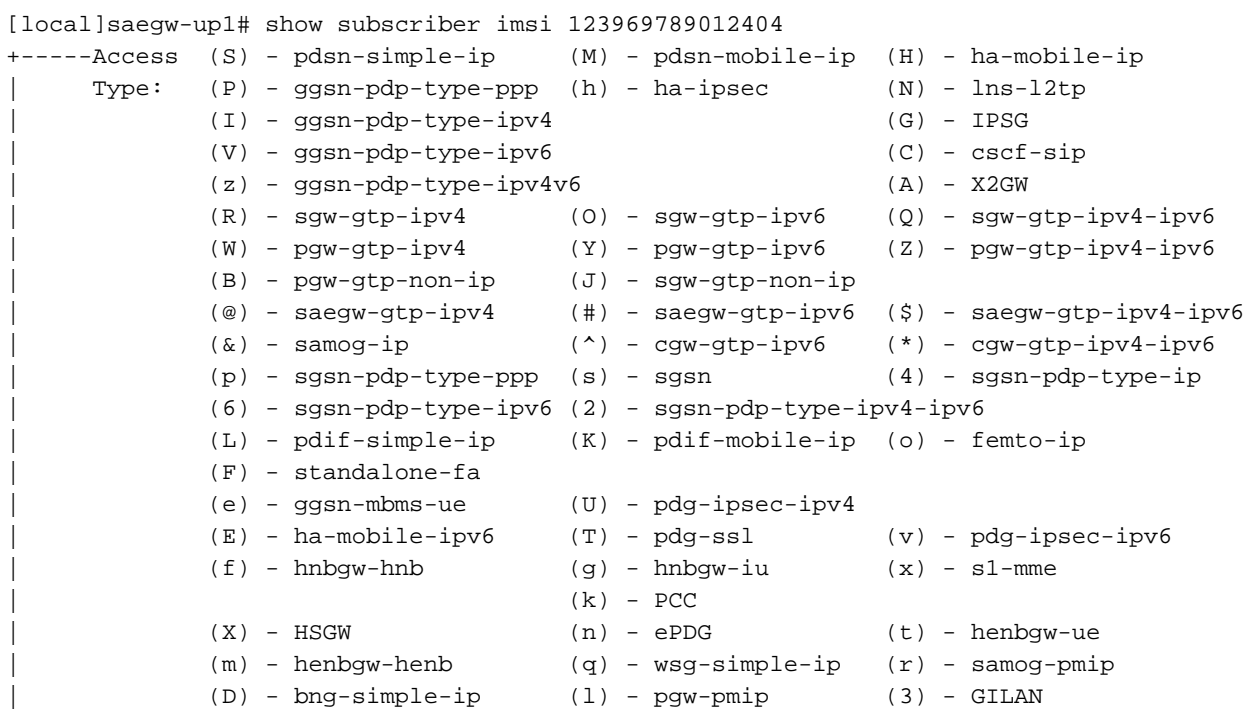

```
| (y) - User-Plane (u) - Unknown
          (+) - samog-eogre (*) - eMBMS-ipv4 (!) - eMBMS-ipv6
|
|+----Access (X) - CDMA 1xRTT (E) - GPRS GERAN (I) - IP
|| Tech: (D) - CDMA EV-DO (U) - WCDMA UTRAN (W) - Wireless LAN
|| (A) - CDMA EV-DO REVA (G) - GPRS Other (M) - WiMax
|| (C) - CDMA Other (J) - GAN (O) - Femto IPSec
|| (P) - PDIF (S) - HSPA (L) - eHRPD
|| (T) - eUTRAN (B) - PPPoE (F) - FEMTO UTRAN
|| (N) - NB-IoT (Q) - WSG (.) - Other/Unknown
| \ |||+---Call (C) - Connected (c) - Connecting
||| State: (d) - Disconnecting (u) - Unknown
||| (r) - CSCF-Registering (R) - CSCF-Registered
||| (U) - CSCF-Unregistered
|||
|||+--Access (A) - Attached (N) - Not Attached
|||| CSCF (.) - Not Applicable
|||| Status:
||||
||||+-Link (A) - Online/Active (D) - Dormant/Idle
||||| Status:
|||||
|||||+Network (I) - IP (M) - Mobile-IP (L) - L2TP
||||||Type: (P) - Proxy-Mobile-IP (i) - IP-in-IP (G) - GRE
|||||| (V) - IPv6-in-IPv4 (S) - IPSEC (C) - GTP
|||||| (A) - R4 (IP-GRE) (T) - IPv6 (u) - Unknown
|||||| (W) - PMIPv6(IPv4) (Y) - PMIPv6(IPv4+IPv6) (R) - IPv4+IPv6
|||||| (v) - PMIPv6(IPv6) (/) - GTPv1(For SAMOG) (+) - GTPv2(For SAMOG)
|||||| (N) - NON-IP (x) - UDP-IPv4 (X) - UDP-IPv6
||||||
||||||
vvvvvv CALLID MSID USERNAME IP IP TIME-IDLE
------ -------- --------------- ---------------------- ----------------------------- ---------
y.C.AI 01317b22 123969789012404 - 2001:db0:0:3:0:1:317b:2201,172.16.0.4
```
00h00m00s

### 7.2.加入者レベル情報の取得(ruledefs、pdr、far、qer、urrなど)

show subs user-plane-only full callid 01317b22 show subs data-rate call 01317b22 show subscribers user-plane-only callid 01317b22 pdr full all show subscribers user-plane-only callid 01317b22 far full all show subscribers user-plane-only callid 01317b22 qer full all show subscribers user-plane-only callid0 1317b22 urr full all

注:この例では、callidとして01317b22を使用しています。ただし、ステップ7.1で取得し た出力に基づいて、callidを使用する必要があります。

### 7.3.モニタサブスクライバの有効化

[local]saegw-up1# monitor subscriber imsi 123969789012404

---------------------------------------------------------------------- Matching Call Found: ---------------------------------------------------------------------- MSID/IMSI : 123969789012404 Callid : 01317b22 IMEI : 123456789012381 MSISDN : 22331010101010 Username : n/a  $S$ essionType : uplane-ipv4v6 Status : Active Service Name: upf

Src Context : up  $\qquad \qquad$  Dest Context: ISP

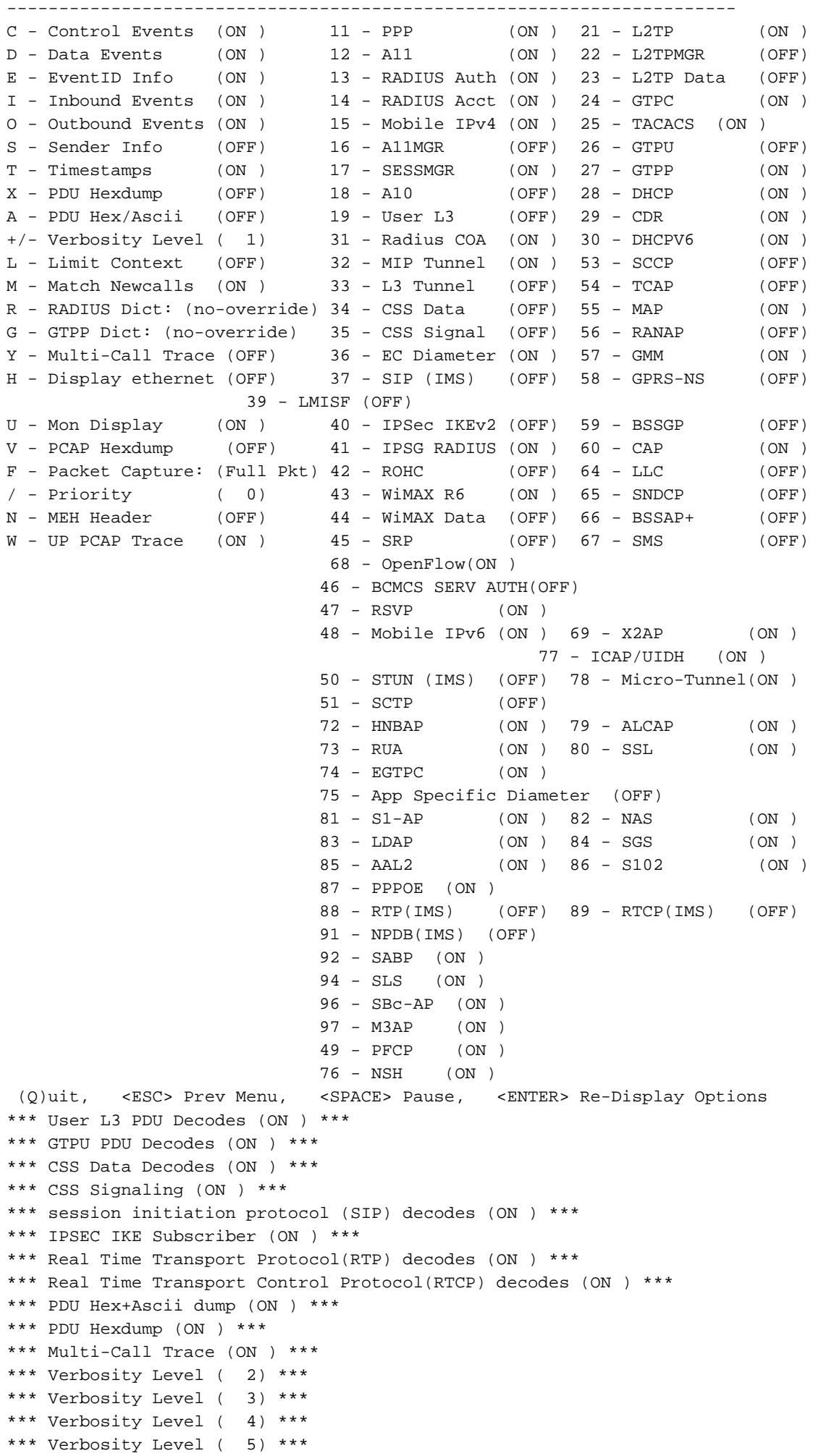

注:サブスクライバの問題に基づいて必要なオプションを有効にします(最も一般的なオプ ションは、VoLTEコール用のA、X、Y、19、26、34、35、および37、40、88、89、および 冗長性5です)。 Qと入力して、モニタサブスクライバを停止します。

### 7.4.特定のサブスクライバの低速パス/vpp PCAPの取得

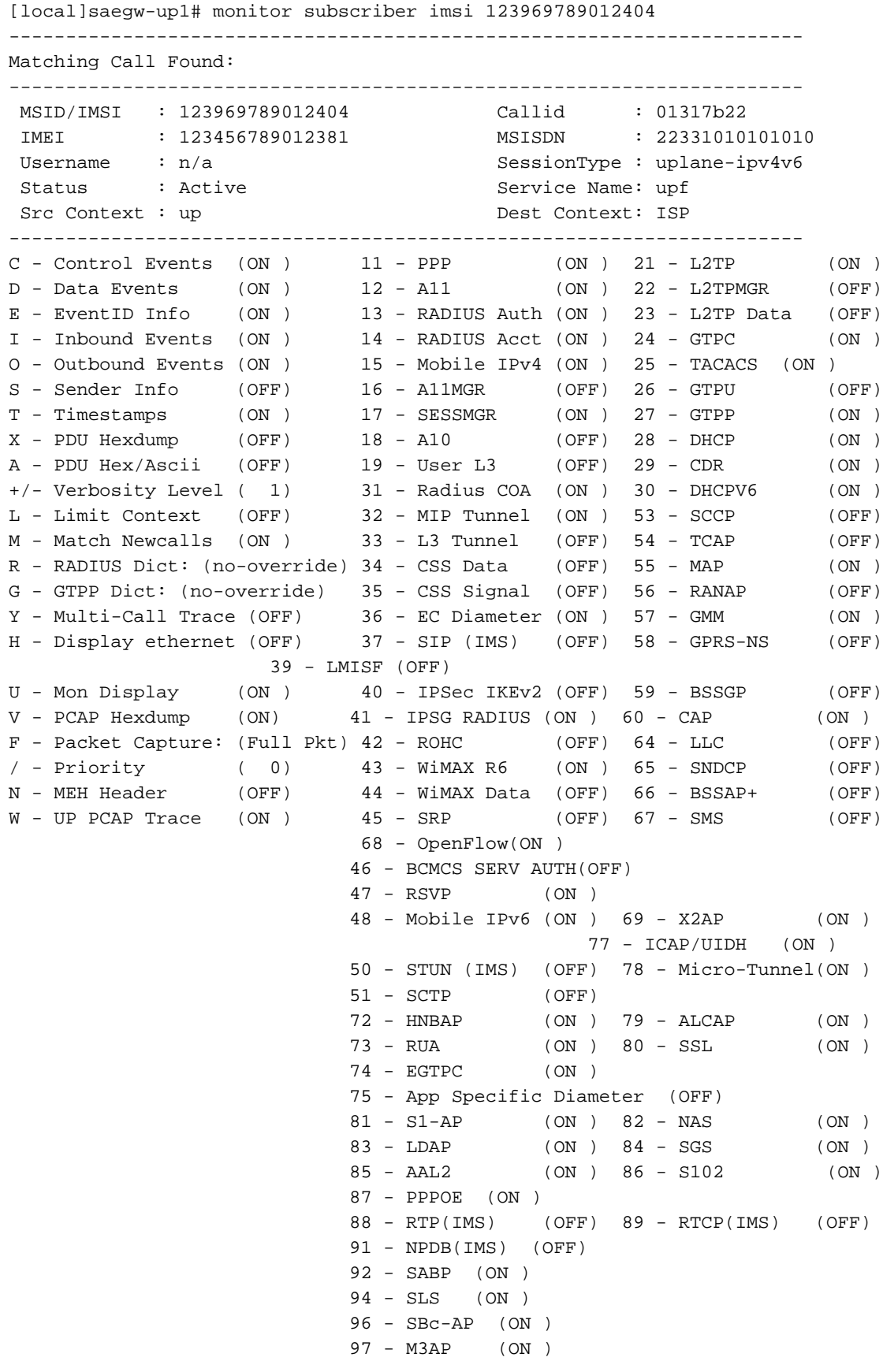

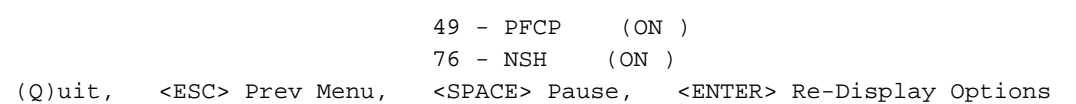

注:モニタサブスクライバは、低速パス/vpp PCAPを生成するために、オプションVを使用 して有効にできます。「dir /hd-raid/records/hexdump」から低速パス/vpp PCAPをダウンロ ードします。

## 8. SBIインターフェイスごとのWiresharkの有用なフィルタ

#### 8.1. NG Application Protocol(NGAP)

NG Application Protocol(NGAP)は、NG-RANノードとAccess and Mobility Management Function(AMF)間のコントロールプレーンシグナリングを提供します。 次に、NGアプリケーショ ンプロトコル用の便利なWiresharkフィルタをいくつか示します。

ngap.RAN\_UE\_NGAP\_ID == <NGAP\_ID> ngap.procedureCode == 29 ngap.pDUSessionID == 5

#### 8.2. NRFインターフェイス

NFリポジトリ機能(NRF)は、サービスディスカバリ機能をサポートし、NFプロファイルと使用可 能なNFインスタンスを維持します。(EPCの世界には存在しません)。 次に、NRFインターフ ェイス用の便利なWiresharkフィルタをいくつか示します。

http2.header.value contains "/nnrf-nfm/v1/nf-instances/" http2.header.value == "/nnrf-nfm/v1/nf-instances/xxxxxxx-xxxx-xxxx-xxxx-xxxxxxxxxxxxx json.value.string == "REGISTERED" json.value.string == "UNDISCOVERABLE"

### 8.3. UDM登録/サブスクリプション(N10インターフェイス)

Unified Data Management(UDM)は、認証および鍵契約(AKA)クレデンシャルの生成、ユーザID処 理、アクセス許可、およびサブスクリプション管理をサポートします。(EPCの世界のHSS機能 の一部)。 N10インターフェイス用の便利なWiresharkフィルタを次に示します。

## Registration http2.header.value contains "/nudm-uecm/v1/imsi-" && http2.header.value contains "/registrations/smf-registrations" ## DELETE Registration http2.header.value == "DELETE" && http2.header.value contains "/registrations/smf-registrations" ## Subscription http2.header.value contains "/nudm-sdm/v2/imsi-" && http2.header.value contains "/sdmsubscriptions"

## Subscription Fetch http2.header.value contains "/nudm-sdm/v2/" && http2.header.value contains "/smdata?dnn=<dnn\_name>&plmn-id="

### 8.4. AMF (N11インターフェイス)

Access and Mobility Management Function(AMF)は、NASシグナリングの終了、NAS暗号化およ び整合性保護、登録管理、接続管理、モビリティ管理、アクセス認証および許可、およびセキュ リティコンテキスト管理をサポートします。(AMFはEPCの世界のMME機能の一部です)。 N11インターフェイス用の便利なWiresharkフィルタを次に示します。

## Filter all SM-Context packages http2.header.value contains "/nsmf-pdusession/v1/sm-contexts"

## Filter SM-Context Release http2.header.value contains "/nsmf-pdusession/v1/sm-contexts" && http2.header.value contains "/release"

## Filter SM-Context Retrieve http2.header.value contains "/nsmf-pdusession/v1/sm-contexts" && http2.header.value contains "/retrieve"

## Filter SM-Context Modify http2.header.value contains "/nsmf-pdusession/v1/sm-contexts" && http2.header.value contains "/modify"

## Filter all UE-Context packages http2.header.value contains "/namf-comm/v1/ue-contexts/imsi-"

## Filter all UE-Context Assign-EBi http2.header.value contains "/namf-comm/v1/ue-contexts/imsi-" && http2.header.value contains "/assign-ebi"

## Filter all UE-Context N1N2-Message http2.header.value contains "/namf-comm/v1/ue-contexts/imsi-" && http2.header.value contains "/n1-n2-message"

## Filter all UE-Context Assign-EBi/N1N2-Message for specific SUPI http2.header.value == "/namf-comm/v1/ue-contexts/imsi-xxxxxxxxxxxxxxx/assign-ebi" http2.header.value == "/namf-comm/v1/ue-contexts/imsi-xxxxxxxxxxxxxxx/n1-n2-messages"

### 8.5. PCF(N7インターフェイス)

Policy Control Function(PCF)は、統合ポリシーフレームワークをサポートし、CP機能にポリシー ルールを提供し、UDRにおけるポリシー決定のためのサブスクリプション情報へのアクセスを提 供します(PCFはEPCの世界のHSSの一部です)。 次に、N7インターフェイス用の便利な Wiresharkフィルタをいくつか示します。

### Filter all SM-Policy packages http2.header.value contains "/npcf-smpolicycontrol"

## Filter SM-Policy Create Request http2.header.value == "/npcf-smpolicycontrol/v1/sm-policies"

## Filter all SM-Policy from specific SUPI http2.header.value contains "/npcf-smpolicycontrol/v1/sm-policies" && http2.header.value contains "imsi-xxxxxxxxxxxxxxx"

## Filter SM-Policy Update http2.header.value contains "/npcf-smpolicycontrol/v1/sm-policies/ism.5.imsi-" && http2.header.value contains "/update"

#### Filter SM-Policy Delete http2.header.value contains "/npcf-smpolicycontrol/v1/sm-policies/ism.5.imsi-" && http2.header.value contains "/delete"

#### Filter SM-Policy Update Notification http2.header.value contains "smPoliciesUpdateNotification"

#### 8.6.CHF (N40インタフェース)

Charging Function(CHF)は5G SAコアネットワーク機能で、3GPP Converged Charging System機能をサポートします。CHFは、5Gおよび4Gコア統合を含む複数のサービスに対して、 オンラインおよびオフラインの課金機能をサポートします。N40インターフェイス用の便利な Wiresharkフィルタを次に示します。

http2.header.value == "/nchf-convergedcharging/v2/chargingdata/" http2.header.value contains "/nchf-convergedcharging/"

#### 8.7.コードエラーやRST\_STREAMなどの有用な追加フィルタ

## PDU session establishment accept nas\_5gs.sm.message\_type == 0xc2

## PDU session establishment reject nas\_5gs.sm.message\_type == 0xc3

## GTPv2 (filter specific IMSI) e212.imsi == xxxxxxxxxxxxxxx

## GTPv2 (S5/S8 interface type) gtpv2.f\_teid\_interface\_type == 6

## GTPv2 (S2b ePDG interface type) gtpv2.f\_teid\_interface\_type == 30

## Search for Specific Errors http2.header.value == 400 http2.header.value == 404 http2.header.value == 413 http2.header.value == 410 http2.header.value == 409 http2.header.value == 500 json.value.string == CONTEXT\_NOT\_FOUND json.value.string == USER\_NOT\_FOUND

## RST\_STREAM http2.rst\_stream.error

#### 注:HTTP2プロトコルを視覚化するには、Wiresharkのポート番号をAnalyzeからデコード する必要があることを考慮してください。オプションとして「デコード」を選択します。

Field Value Type Default Current TCP port <port\_number> Integer, base 10 none HTTP2 ファイル名 いっちょう しょうしゃ おおし おおし 提案する代替テキスト diagram\_internetworking.png 4G/5Gインターネットワーキングアーキテクチャ uri.png Uniform Resource Identifier(URI)